**AutoCAD Product Key Full [Win/Mac] [Latest] 2022**

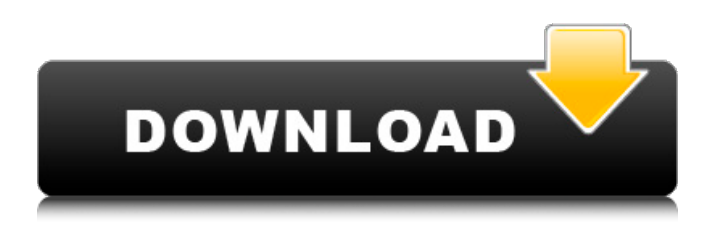

## **AutoCAD Crack Free [32|64bit]**

How AutoCAD Architecture Works AutoCAD Architecture is a collection of fundamental design principles derived from the software architecture of AutoCAD. These principles are designed to help you design a successful application. Designing for AutoCAD Architecture The purpose of this article is to assist readers who are new to AutoCAD Architecture and wish to learn more about the software architecture of AutoCAD. We will start with a brief overview of AutoCAD Architecture followed by a series of links that address the individual AutoCAD Architecture concepts. Defining the AutoCAD Architecture Class Model Like any other software architecture framework, the core concepts of AutoCAD Architecture are organized into a set of classes. These classes are divided into four distinct categories: Classes that define the core behaviors of AutoCAD, such as coordinate, dimension, and view. Classes that define the entire design process that users apply to a drawing, such as commands, editors, and tools. Classes that support the design process, such as direct-manipulation commands, scroll bars, and palettes. Classes that control the software's configuration and functionality, such as the file system, and messages and notifications. The AutoCAD Architecture class model also includes a hierarchy of abstract classes that define the key relationships among the four architecture classes. An example of such a relationship is that all views are dependent upon coordinate systems. Architecture Behaviors The AutoCAD Architecture class model provides the building blocks for understanding how the software architecture of AutoCAD is structured. The coordinate system is the base class from which all views derive. This class defines the default coordinate system that all views use. The dimension class defines the measurement units that are displayed in the coordinate system. This class allows each drawing to define its own measurement units and scale factors. The drawing class is the base class that all views extend. This class defines a drawing as an organized collection of objects, such as lines, circles, and dimensions. The view class defines a visual perspective that an object displays in a drawing. This class defines a logical order for all objects in a drawing. The layout class defines the page layout of a drawing. This class defines the page or area of a drawing as a subset of the entire drawing, which has a defined area. The viewport class

### **AutoCAD Crack + License Key Full Free (Final 2022)**

See also List of CAD software List of computer-aided design software .dat CAD format References External links AutoCAD Cracked Accounts User Group Category:3D graphics software Category:AutoCAD Category:Computer-aided design software Category:Computer-aided design software for Windows Category:Computer-aided design software for Windows mobile1. Field of the Invention The present invention relates to a method for producing a glass, a manufacturing method for a photo mask and an exposure method. 2. Description of the Related Art As the large-scale integration and the increase in the number of functions of a device become advanced, a pattern to be transferred is becoming fine. For this reason, a photolithography technique is being advanced. In the photolithography technique, an exposure apparatus is used which exposes a photosensitive agent (resist) coated on a substrate such as a silicon wafer by exposing the substrate to light. This exposure apparatus projects a pattern of a photomask (reticle) onto the substrate, and is called a stepper or a scanner. In order to transfer a pattern on the photomask to the substrate in the photolithography technique, an optical system and a projection lens are used. Among these, the projection lens is an essential element in the stepper. In the projection lens, as a lens element, a refractive optical element such as a concave lens, a convex lens, and a meniscus lens is used. A refractive optical element is an optical element made by molding an optical material such as glass. The pattern of a photomask is transferred to the photoresist coated on a substrate by scanning this photomask with the exposure apparatus. At this time, a different type of optical element is used for each pattern, depending on the size, shape and the like of the pattern. To obtain a fine pattern with high precision, it is necessary to make the projection lens have a high resolution. For this reason, as a lens material, a material with high refractive index is selected. Meanwhile, when the projection lens is to be used in a high-vacuum atmosphere, the material of the lens should have high corrosion resistance in a vacuum atmosphere. Furthermore, when the projection lens is to be used in a high-temperature atmosphere, it is necessary to have high heat resistance. On the other a1d647c40b

## **AutoCAD Crack +**

Install one of the following plug-ins: -> - File-based Driver for Autocad 2010 (Supported if you select the Windows 64-bit). -> - Nested Parameter Dictionary Editor. -> - AutoCAD Macros (.macr). -> - Autocad Scanner. Click on the AutoCAD 2009 application to start it. Select Autocad 2010 from the Start menu. Click the "Change Applications" button. Click on the "Windows Start menu" button. In the drop-down list, choose Autocad 2010. Click the "OK" button. If you have not yet installed the plug-in, Autocad will automatically start and load the plug-in. If you have installed the plug-in, press "R" to start the plug-in. Right-click on the plug-in and select "Import". Click "Import". Select the \*.pk5 file. Click the "Next" button. Click the "Import" button. Right-click on the \*.pk5 file and select "Open". Click the "Next" button. Click the "OK" button. The plug-in loads. Click the "Close" button. The plug-in starts. > The plug-in will start the Autocad application automatically. Click the "Close" button. You should see the plug-in in the "Plug-ins" window. In the "Plug-ins" window, right-click on the plug-in and select "Import". Click the "Import" button. Select the \*.accdr file. Click the "Next" button. Click the "OK" button. The plug-in loads. Click the "Close" button. The plug-in starts. > The plug-in will start the Autocad application automatically. Click the "Close" button. You should see the plug-in in the "Plug-ins" window. In the "Plug-ins" window, right-click on the plug-in and select "Import". Click the "Import" button. Select the \*.adcm file. Click the "Next" button. Click the "OK" button. The plug-in loads. Click the "Close" button. The plug-in

### **What's New in the?**

Import from Microsoft Word. Add imported text and lines to your drawing. (video: 1:00 min.) Add imported text to a 3D model (video: 1:00 min.) Choose your preferred color scheme for imported text in AutoCAD and Word. You can also create special color schemes for your imported text (video: 1:10 min.) Organize your feedback by importing it into a new drawing, or create a drawing with all your feedback, with the new Markup Assist: The fastest way to find parts, dimensions, fillets, and plumb lines in a drawing, as well as add geometric properties such as centerlines, knots, and general dimensions (video: 1:40 min.) Multiline Text: Create multiline text in a few clicks, and add your text at the top, center, or bottom of a line. (video: 1:20 min.) Text measurement: Add your text to a measurement and automatically extend it across a line or column. (video: 1:20 min.) Drafting App: Add a drawing to your web browser. Open any AutoCAD drawing in a new tab in your browser. It's fast and easy, even for teams that work in different time zones. (video: 1:20 min.) The new Drafting App is built on existing, familiar tools that you're already using. AutoCAD users can open, edit, and annotate drawings in the web browser on any desktop, laptop, tablet, or mobile device, without having to install AutoCAD or use the mobile app. With Drafting App, you can use a browser window to simultaneously open and annotate two drawings, or continue editing a drawing while you switch to another app. It's a simple, familiar way to get work done on the go. Drafting App is based on the technology and tools that have been a part of the Autodesk ecosystem since AutoCAD was introduced over 25 years ago. Autodesk puts the Autodesk name and logo on and between each of your AutoCAD drawing tabs, and on the links to open and view AutoCAD drawings, and Autodesk products on your desktop and mobile device. You don't need to use or have AutoCAD on your desktop to use Drafting App, or use the Drafting

# **System Requirements:**

GENERAL Supported Systems Mac OS X 10.5 - 10.9 Windows XP Windows Vista Windows 7 Windows 8 Windows 10 Minimum Screen Resolution 1024 x 768 (32 bit) or 1440 x 900 (32 bit) or 1920 x 1080 (64 bit) System Requirements: 1024 x

Related links: